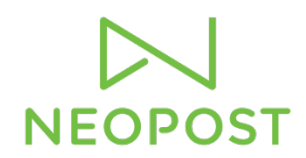

# **NeoShip BASIC/PLUS FAQs**

### **1. What is NeoShip?**

NeoShip is Neopost USA's IMpb compliant online shipping solution.

With NeoShip, end users will be able to:

- Create an IMpb compliant shipping label in minutes
- Benefit from the cost savings associated with Commercial Base Pricing
- Obtain a consolidated view of all shipments
- Create summary and detailed reports based on shipment history, operator shipments, and transactions
- Stay informed by tracking each shipment online
- Benefit from free Address Correction services
- Apply insurance on Priority Mail for FREE (up to \$50 value) and Priority Express (up to \$100 value)

NeoShip is a software solution that is launched from MyNeopost.

### **2. Who is the target audience for NeoShip?**

The target audience for NeoShip is:

- Any office that sends out parcels
- Those mailers/shippers that want to use Commercial Base Rates (save money but don't have to qualify for discounts on their own)

# **3. What is the value of NeoShip?**

- Create a USPS<sup>®</sup> compliant shipping label in minutes
- Reduce postage costs by qualifying for discounted rates when shipping items with Priority Mail® and Priority Mail Express ™
- Protect your investment by adding Package Insurance (up to \$5,000)
	- a. FREE insurance on Priority Mail<sup>®</sup> packages with a value up to \$50
	- b. FREE insurance on Priority Mail Express™ with a package value up to \$100
- Benefit from free Delivery Confirmation<sup>™</sup> on Priority Mail<sup>®</sup>
- Stay informed by tracking your shipment status online
- Create summary and detailed reports for your shipments for easy expense reporting, especially at tax time
- Prevent delivery delays with free Address Correction
- Have peace of mind knowing your items have been delivered or delivery was attempted by adding the security of Signature Confirmation™
- Save time waiting in line at the Post Office- use NeoShip in the convenience of your office

# **4. What is an IMpb barcode?**

IMpb is the Intelligent Mail® package barcode. It has been developed by the USPS® to enhance the tracking capabilities for packages and accountable mail.

This document constitutes confidential and proprietary information of Neopost USA. Any use, dissemination, distribution or copying of this document is strictly prohibited without the express written prior consent of Neopost USA.

## **5. What parcels require an IMpb – compliant barcode when using a postage meter?**

Commercial parcels that require an IMpb-compliant barcode when using a postage meter include parcels, packages, and Priority Mail Express or Priority Mail pieces of any shape, size, or price category, including flat-rate boxes and envelopes.

- Priority Mail
- Priority Mail Express
- First-Class Mail Package Services
- Parcel Select
- Parcel Select Lightweight
- Standard Mail
- Library Mail
- Media Mail
- Bound Printed Matter
- **6. Does NeoShip print an IMpb barcode?** Yes.
- **7. Do I receive Commercial Base Rates when shipping an item with an IMpb barcode?**

Yes.

### **8. What is the process for shipping an item with NeoShip?**

There are 4 steps to shipping a package including:

- 1. Selecting a package type and weight
- 2. Entering in the Recipient Address
- 3. Selecting the Mail Class and USPS<sup>®</sup> Extra Services
- 4. Printing the shipping label

#### **9. Are there any mandatory requirements when ordering NeoShip?**

Yes. When ordering NeoShip, you must have:

(a) A NeoFunds<sup>®</sup> / TotalFunds<sup>®</sup> account

(b) The mailing system connected to the Online Services server via LAN highspeed internet connection or iMeter™ PC Link (available only on the IS/IM280 mailing systems)

*NOTE: In order for the NeoShip link to be displayed on MyNeopost, EP70/EP70H or EP70PLUS has to be enabled. The only way this option will be enabled, is if a NeoFunds*® */ TotalFunds*® *account is active, and the part number EP70/EP70H or* EP70PLUS *has been ordered*.

*NOTE: If the customer is using an analog phone modem for connectivity, NeoShip will not work.*

This document constitutes confidential and proprietary information of Neopost USA. Any use, dissemination, distribution or copying of this document is strictly prohibited without the express written prior consent of Neopost USA.

# **10. What printers does NeoShip support?**

NeoShip supports any USB or networked inkjet or laser jet printer with a minimum print quality of 203dpi *(USPS® requirement),* as well as USB thermal printers that can be purchased directly through Neopost USA. All printers must be plugged into the Personal Computer (PC) not the Mailing System.

# **11. Does Neopost USA offer a printer? If so, what is the part number/model number?**

NeoShip has been qualified on the following USB printers that Neopost currently sells:

- *OKI black and white* part number: HD-M11DN
- *OKI color printer* part number: HD-MF14DN
- *IS/IM/IN Series (HP8210)* part number: ISPRINTER/IMPRINTER/INPRINTER
- *OKI Data Thermal Printer* part number: LD620D/LD630D

### **12. What browsers are supported?**

- Internet Explorer version 9 and above
- Firefox version 23 and above

# **13. Does the NeoShip application alert you if a browser is not supported?**

Yes, the NeoShip application will alert you if a browser is not supported. During the Systems Requirements Check, the alert will be displayed, recommending that you update.

# **14. Can I add insurance to my items?**

Yes, you can insure items up to \$5,000 in value.

#### **15. Is insurance ever free on my items?**

Yes, when shipping Priority Mail™ items, insurance is **FREE** for items with a value up to \$50.00. For Priority Mail Express™ items, insurance is **FREE** for items with a value up to \$100.00.

#### **16. How does email notification differ between iMeter™ Apps (E-Services and E-Services with Electronic Return Receipt) and NeoShip?**

Email notification for the E-Services and E-Services with Electronic Return Receipt Apps is configured at time of setup. The feature is either enabled or disabled and is set for (a) "all delivered items" or (b) "all undelivered items". If an email alert is set up for "undelivered items", the end user must configure the time period for which he/she wants the recipient to receive the notification. For example, "send an email when the item hasn't been delivered for 2,3,4,5….days". You do not have the ability to send notification on a "per item" basis.

For "undelivered items" the email message will include:

- Tracking number (coming from the label)
- Link to the MyNeopost E-Services tracking page
- Link to the  $\mathsf{USPS}^\circ$  website

This document constitutes confidential and proprietary information of Neopost USA. Any use, dissemination, distribution or copying of this document is strictly prohibited without the express written prior consent of Neopost USA.

With NeoShip, each item being shipped is handled individually. The shipper has the option to email the recipient. Additionally, an email can be sent to the shipper on a per item basis.

*Note: Users can only enter the email address of the recipient and an additional 3rd party. The Shipper email address is entered during set up of the application and cannot be changed at the time of shipment.*

There are three types of email notifications that can be sent to recipient(s).

- 'Shipment creation' sends the tracking number to the recipient
- 'All events' sends notification emails each time the package is scanned in the mailstream
- 'Delivery/Delivery Attempt' sends an email to the recipient when the package is delivered or a delivery attempt has been made

# **17. How long is the shipping data available?**

NeoShip BASIC - Shipping data is available for 3 months, or the last 1,000 transactions, whichever comes first.

NeoShip PLUS - Shipping data is available for 13 months, or the last 1,000 transaction, whichever comes first.

#### **18. How do I archive data?**

Data is archived automatically through the NeoShip application.

#### **19. How do I retrieve an archive?**

If you need to retrieve archive data, please call 1-800-NEOPOST.

#### **20. What types of reports are available with NeoShip?**

NeoShip provides a comprehensive reporting package for all items being shipped through the application. If the customer is processing items on the mailing system, they will be reported through iMeter Apps. NeoShip reports pertain to just NeoShip items. Reports include:

#### **Shipment Report – three reports in one including:**

- # of items and/or % shipped by service / Mail Class
- Postage spent by service

*By clicking on any piece of the pie within a chart, the specific transaction details will be displayed.*

- $\bullet$  # of items shipped by week
- Postage spent by department

# **Transaction Reports – two reports**

- Shipment values by month
- Transaction details including base postage + Extra Services

#### **Activity Reports – two reports**

 $\bullet$  # of shipments by user

This document constitutes confidential and proprietary information of Neopost USA. Any use, dissemination, distribution or copying of this document is strictly prohibited without the express written prior consent of Neopost USA.

# • Postage spent by user

*NOTE: End user has the option to create his/her own reports by filtering the*  data. There is a tab located in the upper right corner named "Ffiltering" *criteria" – simply click and begin creating new reports.*

### **21. How do I apply for a postage refund?**

Click on the Shipment History tab, locate the Refund column, select the specific transaction you want a refund for, click "Get refund".

### **22. When can I apply for a postage refund?**

A refund can be initiated when a shipping label was created and printed in error. If you receive a refund for a label and the label enters the mailstream those funds will be deducted from your NeoFunds®/TotalFunds® account.

### **23. Do I receive 100% of my postage funds back when applying for a refund?**

No, when applying for a refund, you will receive 90% of the postage value back.

**24. How long does it take before I receive my postage refund?** As soon as you apply for a postage refund, your NeoFunds**®**/TotalFunds**®**

account will be credited for 90% of the postage value.

#### **25. How long do I have to apply for a refund?**

Once a label has been printed, you have 1 business day to request a refund. **Note:** it is 1 business day from the mailing date printed on the shipping label.

### **26. In what format do I receive my money? Direct deposit? Check? Something else?**

Funds are credited to the NeoFunds**®**/TotalFunds**®** account. You cannot receive funds in any other format.

#### **27. Will all refund requests be accepted?**

No, the USPS<sup>®</sup> researches each refund request. If the refund is considered false or fraudulent, it will be rejected. The refund amount will be reversed within the NeoFunds**®**/TotalFunds**®** account. This process can take up to 45 days.

#### **28. What do a "green arrow", "red X", and "green check-mark" signify in the refund column?**

- A "green arrow" depicts a conditional refund and this icon is displayed upon the initial refund request
- A "red X" depicts a rejected refund request
- A "green check-mark" depicts a successful refund

### **29. How often is tracking information updated?**

Every time the tracking location icon  $\lceil \sqrt{\mathcal{C}} \rceil$  is selected, the most up to date tracking information is displayed via the USPS<sup>®</sup>.

This document constitutes confidential and proprietary information of Neopost USA. Any use, dissemination, distribution or copying of this document is strictly prohibited without the express written prior consent of Neopost USA.

**30. My customer has ordered NeoShip but the link is not available on MyNeopost, what should I do?**

Call 1-800-NEOPOST (technical support). Technical support will validate: (1) a NeoFunds**®**/TotalFunds**®** account has been created; (2) the part # EP70/EP70H and EP70PLUS has been ordered and is on contract.

## **31. How do I install NeoShip on my computer?**

As one of the last steps of the IS/IM280 installation, you are prompted to create a MyNeopost account. Once that MyNeopost account is created, follow all prompts/links for NeoShip.

**32. Once NeoShip is installed, can I still use the IS-280 mailing system to process mail pieces?**

Yes. Once the IS/IM280 and NeoShip have been successfully installed, you will have a complete IMpb compliant mailing and shipping solution that will print an indicia on an envelope or postage meter tape (for items <13oz.) and an IMpb compliant shipping label (for items >13oz.).

### **33. If MyNeopost is down, can I still operate the IS-280?**

Yes, you can still process mail on the IS/IM280 if MyNeopost is down.

#### **34. If my IS-280 is down, can I still use NeoShip?**

Yes, however, you are limited to USPS<sup>®</sup> Flat Rate Products and custom package types that have been previously created and saved with weight.

**35. Does NeoShip provide the lowest cost shipping method?** Yes, NeoShip combines Commercial Base Rates and a low monthly subscription to provide the lowest cost shipping method.

#### **36. Who do I call if I am having problems with installation?** Once the Online Help Forum, User Guide, and tools on the Knowledgebase have been exhausted, users should call 1-800-Neopost.

### **37. How does NeoShip compete with FedEx / UPS / etc?**

NeoShip is a unique solution for the small office/home office environment designed to save time and money by allowing the creation of package shipping labels in the convenience of your office. Shop USPS® rates for the most economical price or fastest delivery time.

## **38. Can I order NeoShip without a mailing system?**

No. NeoShip is not sold as a standalone solution, only as part of a total solution with a Neopost / Hasler mailing system.

#### **39. Can I print stamps from NeoShip?**

No. You cannot print stamps from NeoShip; but, you will be able to print indicia from the Neopost / Hasler mailing system for items that are not considered a parcel.

This document constitutes confidential and proprietary information of Neopost USA. Any use, dissemination, distribution or copying of this document is strictly prohibited without the express written prior consent of Neopost USA.

### **40. Where can I learn more about NeoShip?**

Installation Guide; User Guide; online support tools (How To Video Clips); sales presentations; web; practice using the application.

- **41. If I use NeoShip, do I need to bring my items to the local Post Office for shipment, or will my Postal Carrier be able to pick them up?** When you use NeoShip, there are three ways to get your items into the mailstream including:
	- 1. Local Postal Carrier can pick items up at your location
	- 2. Drop it in a blue box (as long as it fits)
	- 3. Go to the counter at the Post Office
- **42. Can I import an existing Address Book into the database? If yes, does the address book need to be in a specific format?** With NeoShip BASIC users cannot import an Address Book but they can create an address book manually.

With NeoShip PLUS users can import an existing address book. The file must be a .CSV format prior to importing.

#### **43. How many users can I add to my address book?**

With the NeoShip application, each user has access to a Public and Private address Book.

A Public Address Book can be viewed by all users who are registered to the mailing system and funding account at a particular location. Each user is required to create a profile on MyNeopost.

NeoShip BASIC - Users can add up to 500 addresses to the Public Address Book.

NeoShip PLUS - Users can add up to 10,000 addresses to the Public Address Book.

A Private Address Book is linked to a specific user and his/her unique MyNeopost login credentials.

NeoShip BASIC - Users can add up to 500 addresses to the Private Address Book.

NeoShip PLUS - Users can add up to 1,000 addresses to the Private Address Book.

### **44. Can I assign the postage value to a specific department / account for chargeback purposes?**

Yes, when entering an address, you have the option of selecting a department (located in the last pull down menu). If the department you want to charge back is not available in the pull down menu, simply go to the Settings tab, choose "Ship From Addresses" and then "Add new".

#### **45. What happens if my package exceeds the weight capacity of my scale?**

This document constitutes confidential and proprietary information of Neopost USA. Any use, dissemination, distribution or copying of this document is strictly prohibited without the express written prior consent of Neopost USA.

When your package exceeds the weight capacity of your scale you will have the ability to active manual weight entry. When "manual weight entry" is enabled, you must enter in a value greater than the capacity of the scale, otherwise it will not be accepted. For example, if the scale capacity is 2lbs, and manual weight is activated, you must enter in a weight over 2lbs. If you enter 1lb., it will be rejected.

# **46. What Extra Services are supported with NeoShip?**

Insurance, USPS® Tracking (formerly known as Delivery Confirmation™), Signature Confirmation™, Signature Waiver and No Weekend Delivery, Adult Signature Required, Adult Signature Restricted Delivery, Return Receipt, Electronic Return Receipt and Restricted Delivery.

#### **47. What Mail Classes are supported with NeoShip?**

- **First Class Package Service™:** lightweight packages that weigh up to 16 oz
- **Priority Mail**®**:** fast delivery service (1, 2, or 3 days) based on where the package originated and where it is being shipped to. Free USPS<sup>®</sup> branded envelopes and boxes for packing materials. This service includes free insurance up to \$50.00 US
- **Priority Mail Express™:** fastest service, with limited exceptions, available 365 days a year. Overnight delivery or next day service to most U.S. addresses, including PO Boxes™. This service includes free insurance up to \$100.00 US
- **Library Mail -** Library Mail prices are only eligible when sent between schools, colleges, universities, public libraries, museums and herbariums and nonprofit religious, educational, scientific, philanthropic (charitable), agricultural, labor, veterans and fraternal organizations or associations. Any such institution, organization or association and an individual who has no financial interest in the sale, promotion or distribution of the materials or if such party has placed an order to buy such material for delivery to itself, may use Library Mail prices
- **Media Mail -** Restricted to books, films, sound recordings and computerreadable media; prohibited is advertising, personal messages, computer games and items that would otherwise be considered First Class or Periodical mailings. Media Mail® can be opened by postal staff to determine if appropriate postage has been paid

# **48. Will I be able to view my credit line information via the NeoShip screens?**

Yes.

**49. If I have insufficient funds, will NeoShip allow me to continue to ship?** No. If your balance is less than the amount of the proposed shipment, the system will not allow you to print a label.

### **50. If I have insufficient funds, how can I download postage / increase credit line?**

This document constitutes confidential and proprietary information of Neopost USA. Any use, dissemination, distribution or copying of this document is strictly prohibited without the express written prior consent of Neopost USA.

Make a payment to your NeoFunds<sup>®</sup> / TotalFunds<sup>®</sup> account. Please allow at least 24 hours for payment to be processed.

### **51. What is a test label?**

A test label is available for each shipment and is designed to validate the printer is ready for printing. The test label will not display the actual shipping address, but rather test data.

# **52. Can I physically print a test label?**

Yes, by clicking on the "Print Test Label" button, NeoShip will print a test label. Funds will **NOT** be deducted from your account. Test labels should be used when you haven't printed a label in a while or are using a new or different printer. You must select your printer from the Settings/My Preferences tab before printing a test label or real label if you want to print to a new or different printer.

### **53. When sending a package, there is an optional field called ID. What does it stand for?**

The ID field is used to identify a specific address profile. When setting up and saving an ID, you actually create an "address short-cut". Once the address profile is saved, the next time you go into "Step #2 Enter Address" all you will have to do is put the ID code in, and the address profile will auto-populate.

# **54. There are fields called "references" on the address selection page – what is the purpose of a "reference"**

A reference field is an open field and is designed to be used as a way of identifying a specific shipment. Each reference field can consist of letters and numbers and has a maximum character length of 20. The system allows the flexibility of adding up to 5 references per item.

#### **55. How do I change printers?**

To change your printer go to Settings, My Preferences and select either the default operating system printer or select a specific printer from the drop down list.

# **56. Is USPS® tracking free for all items when using NeoShip?**

Yes, tracking is free for all items that are processed with NeoShip.

**57. While using NeoShip BASIC/PLUS, I noticed there isn't a "back" button. How do I get to a previous step in the shipping process?** To go back to a previous step use the #1, 2, or 3 button. You can also go to the menu bar and select "Shipping" to start again. **Note:** Do NOT use the browser back button because that will cause you to exit the NeoShip Application and you'll be brought back to MyNeopost.

# **58. What does the "Reset" icon do?**

It resets or clears out the current shipment you are working on.

#### **59. Can I process a return label with NeoShip?**

This document constitutes confidential and proprietary information of Neopost USA. Any use, dissemination, distribution or copying of this document is strictly prohibited without the express written prior consent of Neopost USA.

No, when an IMpb label is created the date on label must be the day the package enters the mailstream. It is against USPS $^{\circ}$  and Neopost regulations to put a package into the mailstream with an inaccurate date on the label.

This document constitutes confidential and proprietary information of Neopost USA. Any use, dissemination, distribution or copying of this document is strictly prohibited without the express written prior consent of Neopost USA.